# CS15-319 / 15-619 Cloud Computing

#### Recitation 7 February 25<sup>th</sup> and 27<sup>th</sup>, 2014

#### Announcements

- Piazza posts
	- Encounter a general bug:
		- Post Publically
	- Encounter a grading bug:
		- Post Privately
	- Do not ask if my answer is correct
	- Do not post code on Piazza
	- Search before posting
- Give feedback on OLI

#### Announcements

- Manual grading
	- For project checkpoints
		- Will be done by **Tuesday**, one week after the deadline
- Budget control
- Code submission
	- Submit a single ZIP file
	- Check Piazza @616

# 15-619 Project

- For students who **enrolled in 15-619**
	- Since 12 units, an extra project worth 3-units
	- Project will be out next week
- A **team project** for a team no more than 3 students.
	- Fill in the team information online

[https://docs.google.com/forms/d/18fpdRlC8A7CCcpvcZ](https://docs.google.com/forms/d/18fpdRlC8A7CCcpvcZ8WKCmV2m2KOsknqFGaJCLfQdu4/viewform) [8WKCmV2m2KOsknqFGaJCLfQdu4/viewform](https://docs.google.com/forms/d/18fpdRlC8A7CCcpvcZ8WKCmV2m2KOsknqFGaJCLfQdu4/viewform)

- No team, advertise your skills on Piazza
- The team registration is due on 03/02 (This Sunday)
- Keep record of the team name, you will need it!

# Project 2 Reflections

- Find the best suitable instance as server
- Vertical scaling
- Horizontal scaling
- Distributed traffic

Users

• Monitor servers

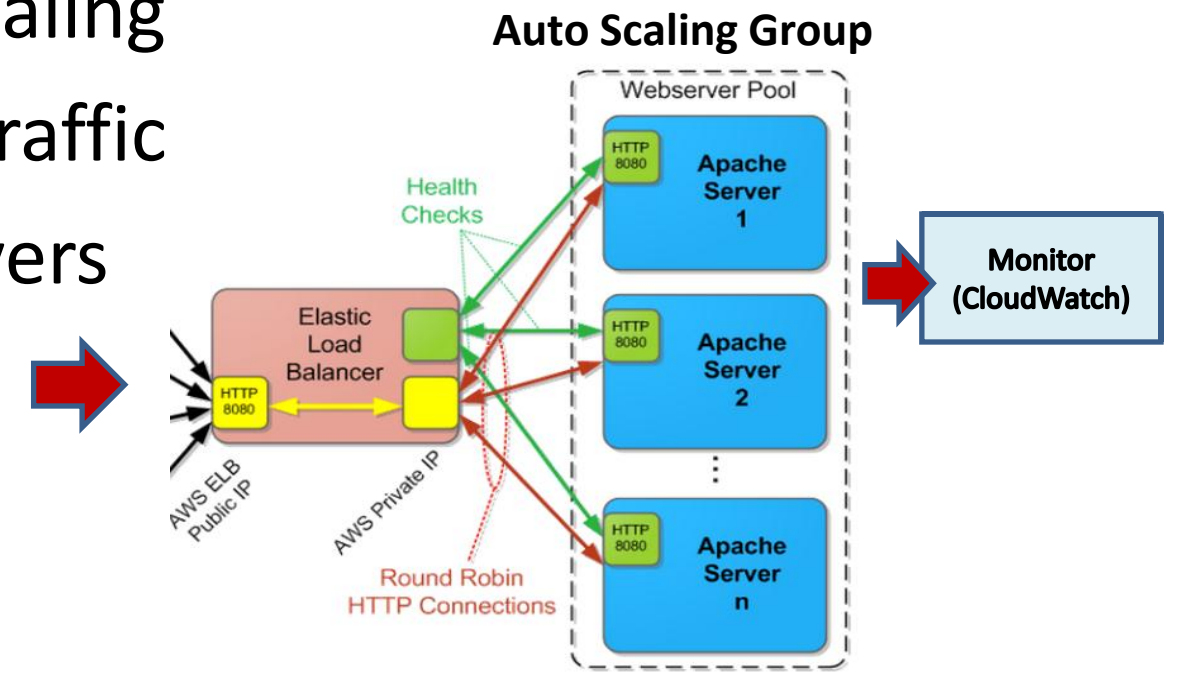

# Project 2 Reflections

- Read project description more than once
- Think about workflow before starting
- Look up API references
	- Read overview first, then details
	- Use samples to go over simple APIs
	- Use the Internet to debug
- Check every step carefully
	- Debug with AWS console

# Piazza Questions

- Socket & Timeout Error on Autoscaling
	- Due to the large amount of concurrent connections
	- Make instances in the same availability zone
	- Try different availability zones
	- Increase failure threshold

# This Week

- UNIT 3: Virtualizing Resources for the Cloud
	- Module 6: Introduction and Motivation
	- Module 7: Virtualization
	- Module 8: Resource Virtualization CPU
	- Module 9: Resource Virtualization Memory
	- Module 10: Resource Virtualization I/O
	- Module 11: Case Study
	- Quiz 3: Virtualizing Resources for the Cloud

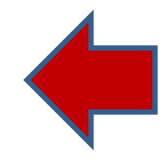

# Project 3

- Files vs. Databases – File vs. Database
- Vertical Scaling in Databases

– Vertical Scaling

• Horizontal Scaling in Databases

– Horizontal Scaling

- Working with NoSQL: DynamoDB / Hbase
	- Amazon DynamoDB
	- DynamoDB vs. HBase

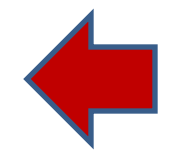

# Files vs. Databases

- Example: Student course registration
	- Fields
		- First name
		- Last name
		- Course number
		- Section

 $\bullet$  …

# Flat Files

- Computer-based flat files
	- Data accessed by programs
- Student course format
	- A comma-separated 'csv' file
	- Content:

Xiaokang, Zhang, 15619, A Ying, Gao, 15319, A Guangcheng, Lu, 15619, A

• What if billions of records?

# Flat Files

- Accessing data is inconvenient
- Lacking knowledge of file-layout
- Data redundancy
- Concurrent-access

• …

### Databases

- Database
	- Organized collection of data
	- Refers to the data themselves and supporting data structures
- Database management system (DBMS)
	- A software application
	- Interface between user and databases
	- Capture and analyze data

### Databases

- Relational databases
	- Data is stored as type-defined fields in normalized tables
	- MySQL is an example
	- SQL (Structured Query Language)

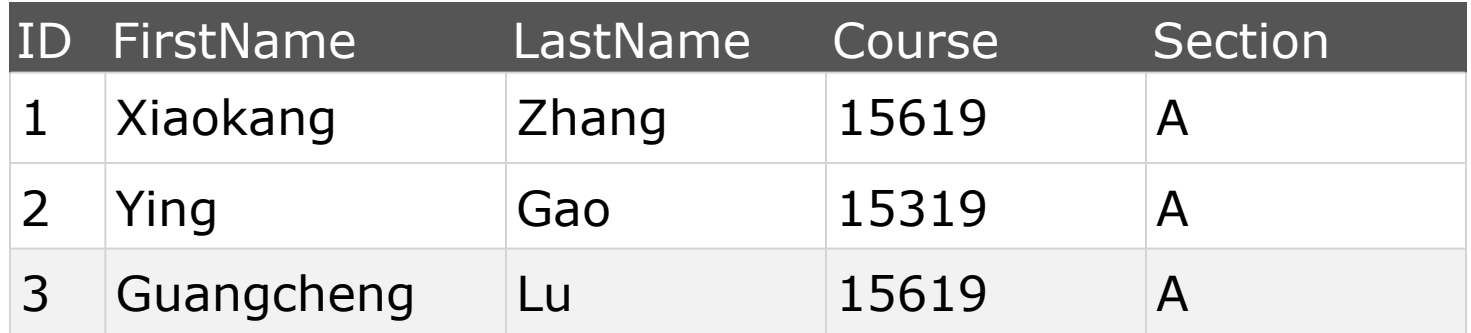

## Files vs. Databases

- Compare a flat file vs. MySQL
- Answer:
	- What are the advantages and disadvantages using flat files versus databases?
	- In what situation would you use a flat file or a database?
	- How to build your own databases? How to manipulate it?

# Project 3 Overview

- Storage types
	- Vertical scaling
	- Horizontal scaling
- Data abstraction
	- MySQL
	- NoSQL databases
		- DynamoDB
		- HBase

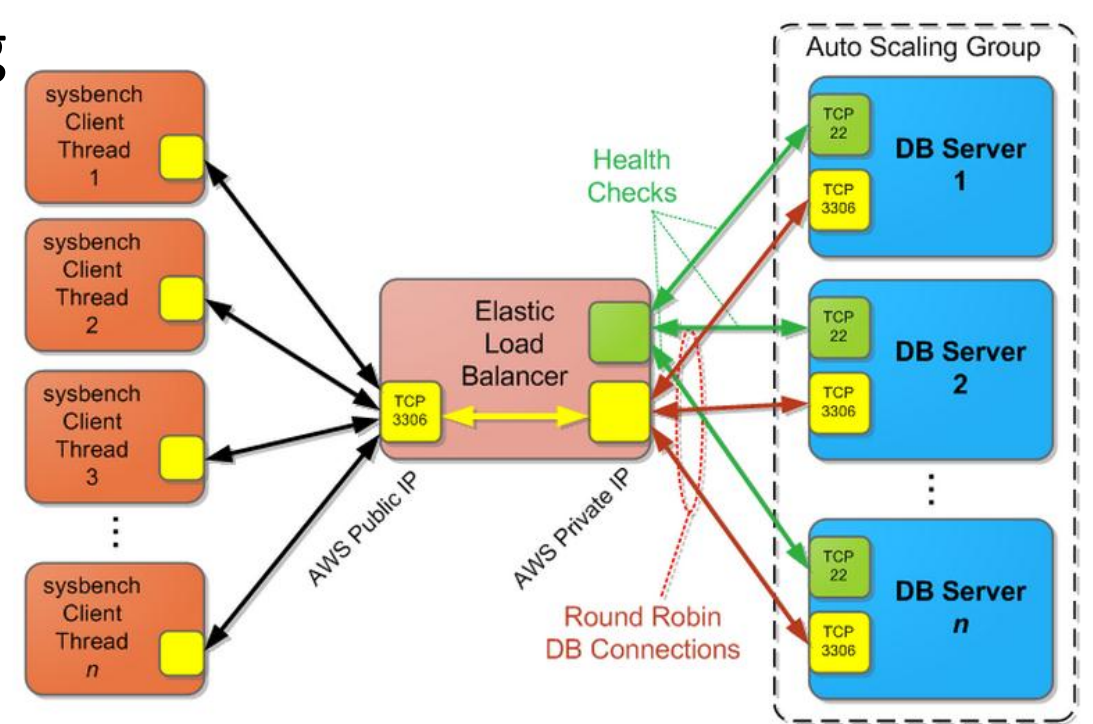

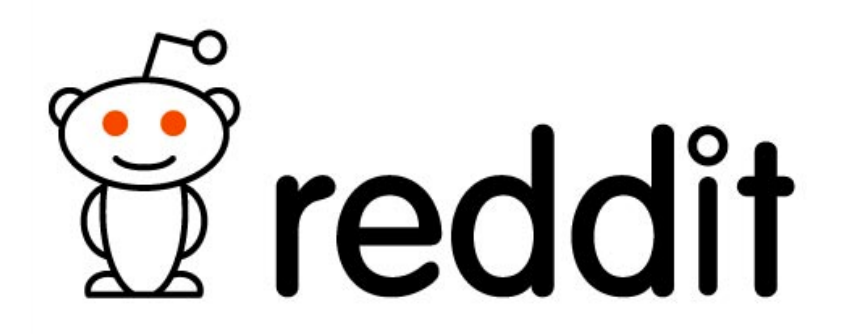

- Number of posts in 2013: 40 million
- Number of comments in 2013: 404 million
- Number of visitors: 100 million monthly unique
- Number of employees: 28

• How to store data?

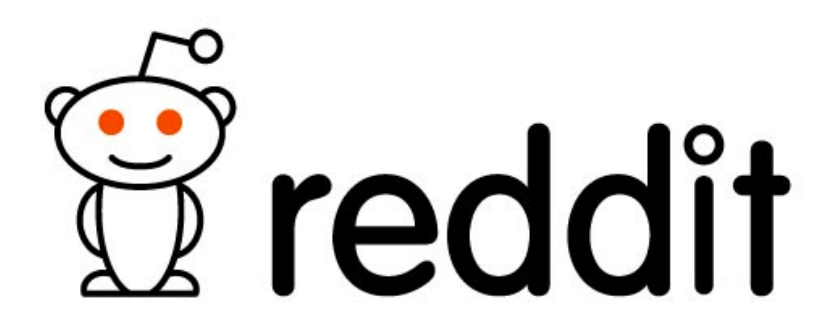

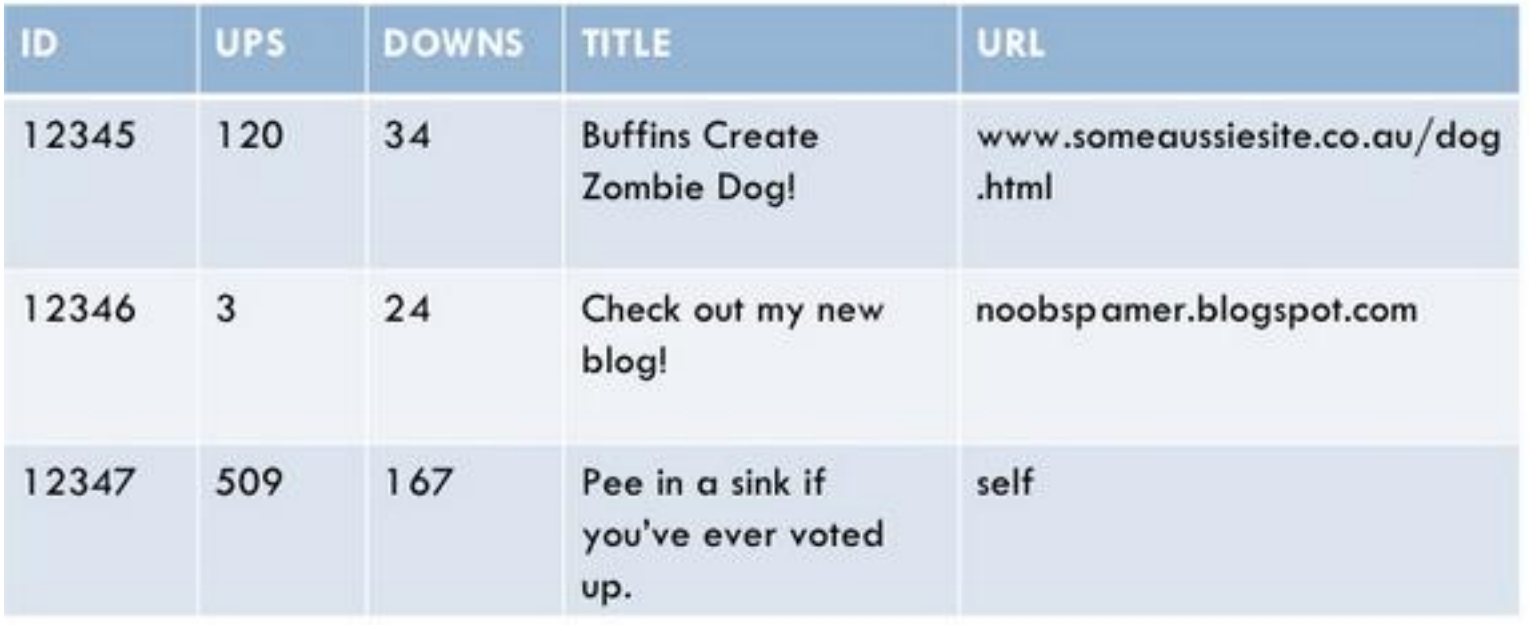

\*Steve Huffman - Lessons learned while at reddit.com

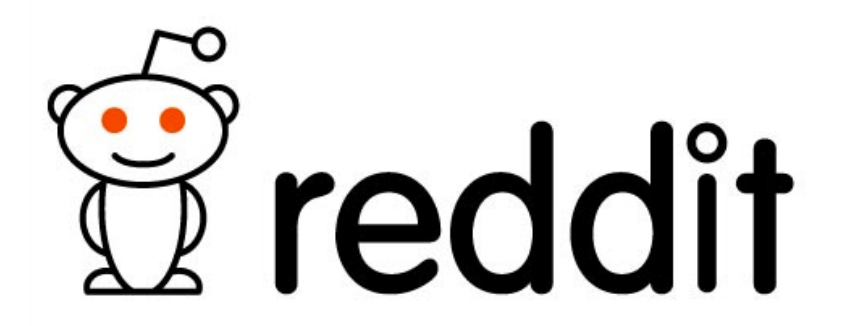

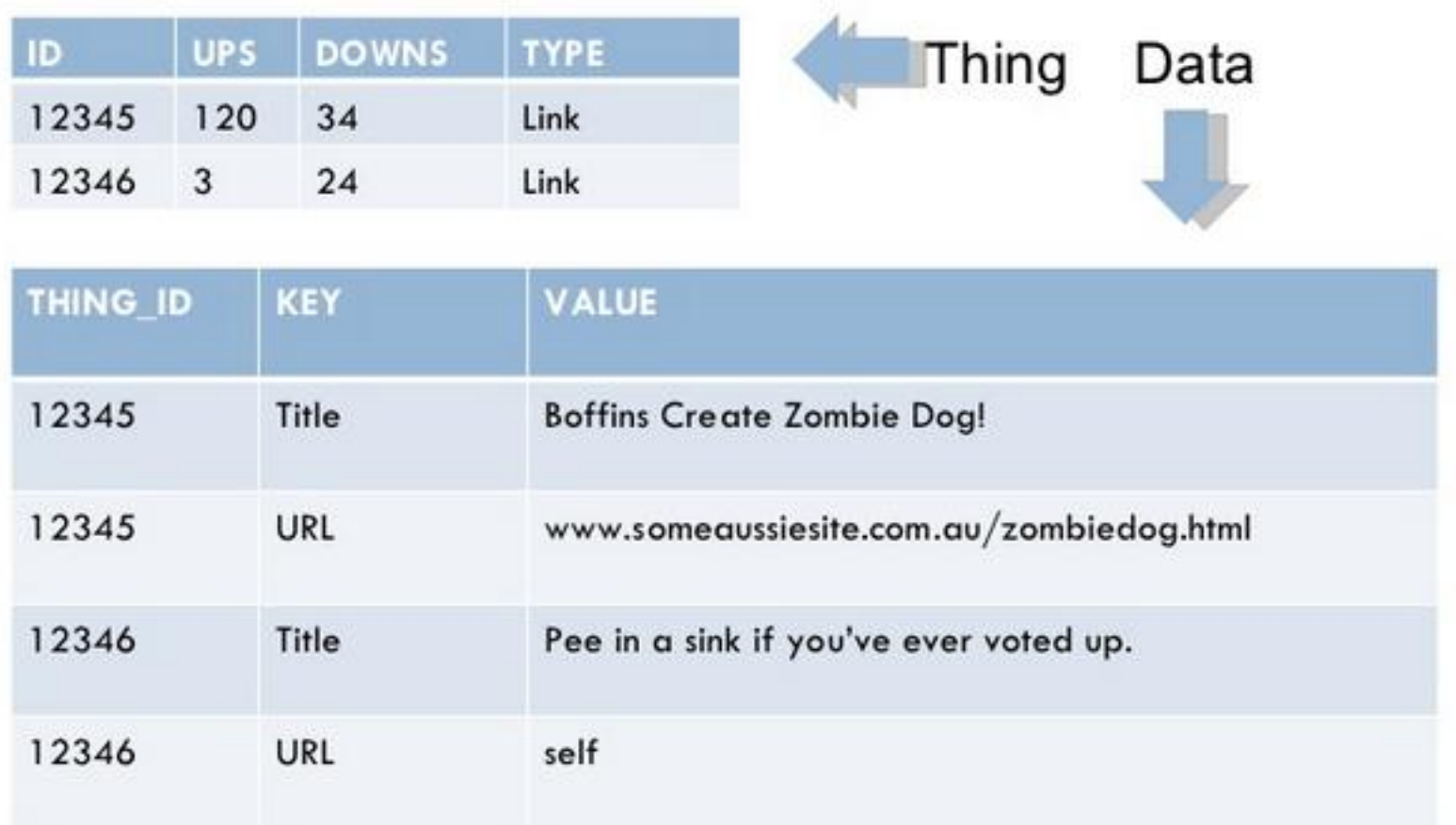

\*Steve Huffman - Lessons learned while at reddit.com

# Upcoming Deadlines

• Project 3:

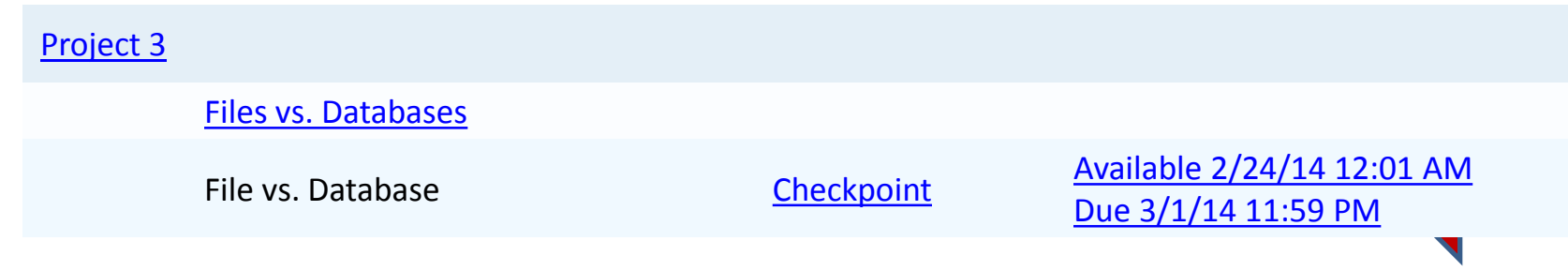

• Unit 3:

[UNIT](https://oli.cmu.edu/jcourse/webui/syllabus/module.do?context=bb7d392380020ca6015722472d3db468) [3: Virtualizing Resources for the Cloud](https://oli.cmu.edu/jcourse/webui/syllabus/module.do?context=bb7d392380020ca6015722472d3db468) [Module](https://oli.cmu.edu/jcourse/webui/syllabus/module.do?context=bb7d392380020ca6015722472d3db468) [6: Introduction and Motivation](https://oli.cmu.edu/jcourse/webui/syllabus/module.do?context=bb7d392380020ca6015722472d3db468) [Module](https://oli.cmu.edu/jcourse/webui/syllabus/module.do?context=bb7d394e80020ca601f9f5e0459a8f80) [7: Virtualization](https://oli.cmu.edu/jcourse/webui/syllabus/module.do?context=bb7d394e80020ca601f9f5e0459a8f80) [Module](https://oli.cmu.edu/jcourse/webui/syllabus/module.do?context=bb7d396c80020ca600aedf28e90e3efb) [8: Resource Virtualization -](https://oli.cmu.edu/jcourse/webui/syllabus/module.do?context=bb7d396c80020ca600aedf28e90e3efb) [CPU](https://oli.cmu.edu/jcourse/webui/syllabus/module.do?context=bb7d396c80020ca600aedf28e90e3efb) [Module](https://oli.cmu.edu/jcourse/webui/syllabus/module.do?context=bb7d39a080020ca6002b3ee3e653e4d5) [9: Resource Virtualization -](https://oli.cmu.edu/jcourse/webui/syllabus/module.do?context=bb7d39a080020ca6002b3ee3e653e4d5) [Memory](https://oli.cmu.edu/jcourse/webui/syllabus/module.do?context=bb7d39a080020ca6002b3ee3e653e4d5) [Module](https://oli.cmu.edu/jcourse/webui/syllabus/module.do?context=bb7d39c480020ca60006c1885682b3c1) [10: Resource Virtualization](https://oli.cmu.edu/jcourse/webui/syllabus/module.do?context=bb7d39c480020ca60006c1885682b3c1) [–](https://oli.cmu.edu/jcourse/webui/syllabus/module.do?context=bb7d39c480020ca60006c1885682b3c1) [I/O](https://oli.cmu.edu/jcourse/webui/syllabus/module.do?context=bb7d39c480020ca60006c1885682b3c1) [Module](https://oli.cmu.edu/jcourse/webui/syllabus/module.do?context=bb7d39e080020ca601ffc0d59d7a17bf) [11: Case Study](https://oli.cmu.edu/jcourse/webui/syllabus/module.do?context=bb7d39e080020ca601ffc0d59d7a17bf)

> Quiz 3: Virtualizing Resources for the Cloud

Due on Thursday! Pay attention to the duration change!

> **Available Now**. Due 2/27/14 11:59PM Pittsburgh

# Upcoming Deadlines

- Quiz 3 Due THIS WEEK!
	- Thursday 2/27/2014 11:59PM Pittsburgh
	- Late submissions are NOT accepted
- Timed
	- **180mins** once started
	- Remember to click SUBMIT before deadline
- Reminder
	- Tag your instance: Key: **Project**, Value: **3.1**

# Demo Outline

- Simple demo with flat files
	- Count the number of lines in a file
	- Filter certain words
- Introduction to databases
	- SQL DB versus NoSQL DB
	- Introduction to MySQL
- Simple demo of using MySQL
	- Connect with mysql server
	- Create table and import data into table
	- Sample queries

# Flat File Processing Demo

- Tools
	- grep, awk and etc.
- Working principle
	- Read as input stream
	- Process line by line
- SQL Program Sample – create\_table.sql
- Demo
	- Count number of line
	- Match key world

# SQL Database Introduction

- SQL History
	- Structured Query Language
	- ANSI Standard in 1986, ISO in 1987
- Relation Model

#### – Structure data model

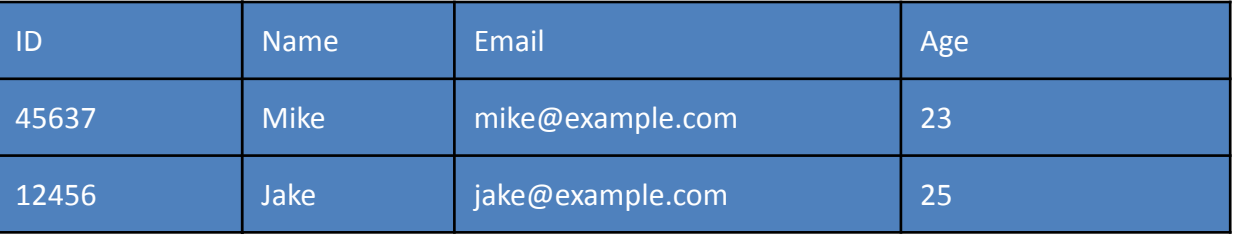

- Relational language
	- DDL: Database Definition Language
	- DML: Database Manipulation Language

# MySQL Introduction

- Data Definition Language
	- Table definition:
		- column definition(name, length, data type), constraints(key)
	- Data type:
		- INT, CHAR,NUMERIC, DATE etc
- Example: create a table "students"
	- How many columns do we need?
	- What's the name of the column?
	- What datatype should be applied?
	- What's their relationship?

#### • Create a table

```
CREATE TABLE students
(
ID int,
Name varchar(255),
email varchar(255)
);
```
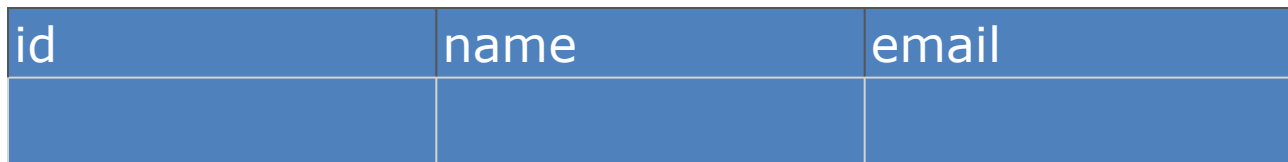

• Insert into a table

INSERT INTO students VALUES ('1','Mike','mike@example.com');

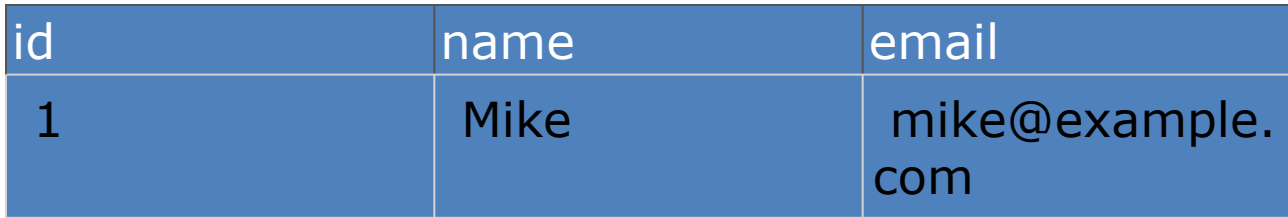

• Insert into a table

INSERT INTO Persons VALUES ('1','Mike','mike@example.com');

INSERT INTO Persons VALUES ('2','Jake','jake@example.com');

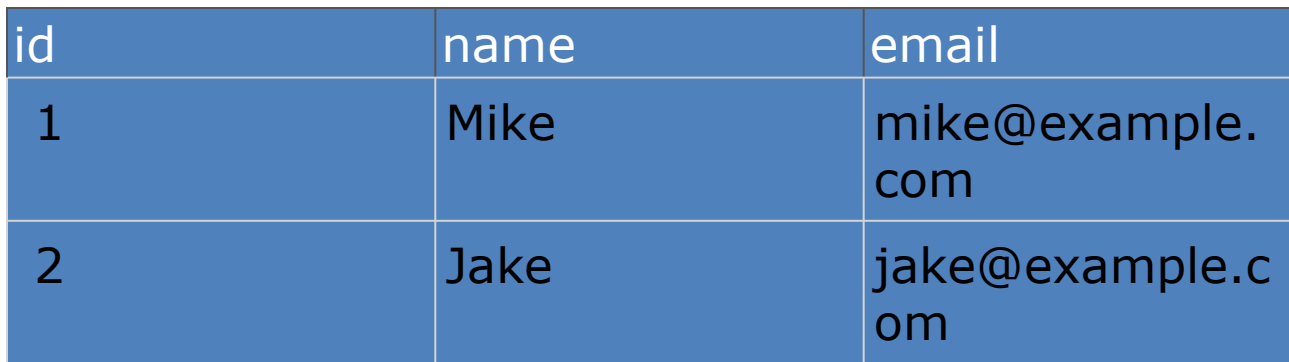

#### • Insert into a table

```
INSERT INTO Persons
VALUES ('1','Mike','mike@example.com');
```

```
INSERT INTO Persons
VALUES ('2','jake','jake@example.com ');
```
INSERT INTO Persons

VALUES ('3','Bob','bob@example.com');

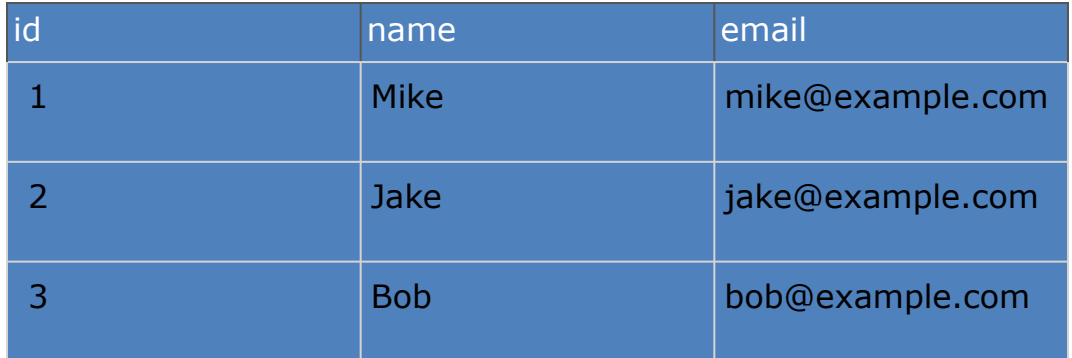

# MySQL Manipulation

- Data Manipulation Language
	- select, from, where, renaming
	- set operation
	- ordering
	- aggregate function
	- nested subqueries

# NoSQL Databases

- NoSQL means non-relational
	- Many NoSQL DBs are organized as Key-Value pairs

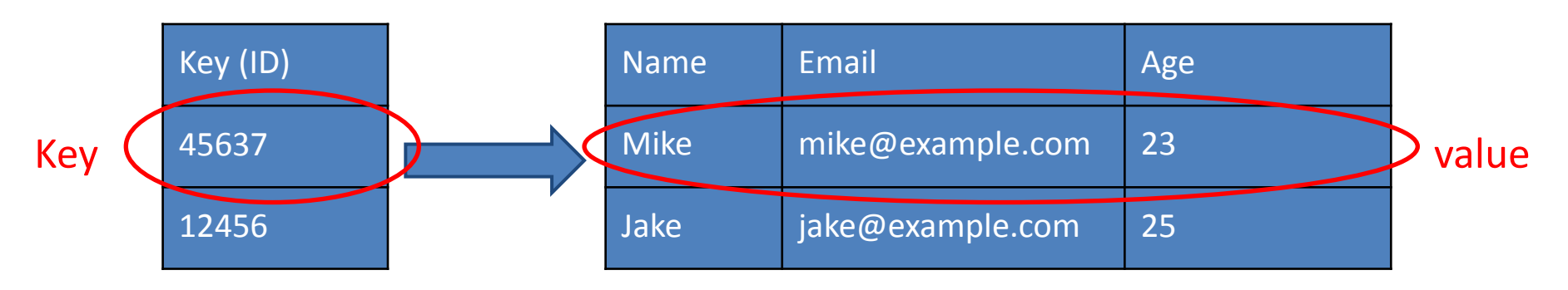

- Release the guarantee of relational model to gain better horizontal scalability
	- Typically contain billions of records
	- Google: 91 million searches/day
		- = > 33 trillion database entries in one year

# NoSQL Databases

- NoSQL means non-relational
	- Many NoSQL DBs are organized as Key-Value pairs

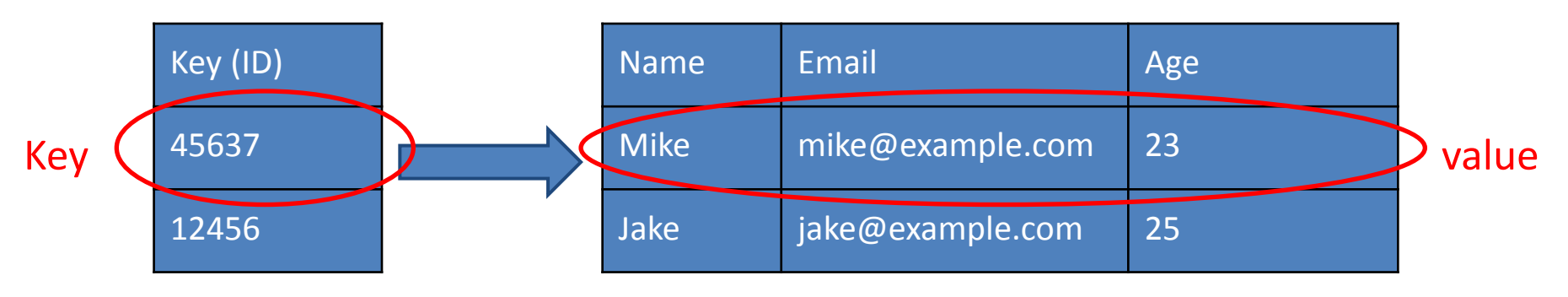

- Release the guarantee of relational model to gain better horizontal scalability
	- Typically contain billions of records

mongoDB

rec

CouchDB

# MySQL Demo

- Connect with SQL server
- Create Database
- Create Table
- Load data into table
- Sample queries
	- count number of records
	- find certain column